# 無線LAN(Wi-Fi)ムーブメント『TC-R1』 ご使用方法 No.20241011

### ご使用前の注意事項

- ・コンビニ/ショッピングモール/公共施設等で使用される"利用規約の同意"や"ユーザー登録"が 必要な公衆無線LANサービスや各キャリアのWIFIサービス(WIFISPOT)への接続は出来ません。
- ・ 本製品は、WIFI接続の為、初期設定が必要となります。 初期設定には、スマートフォン(iPhone、Android)やタブレット、パソコン(OS:Windows7以上)等 WIFI通信可能な端末が必要になります。
- ・ 本製品には、手動で時刻合わせや時刻修正を行う機能が付いておりません。 必ずWIFI環境の整った場所で、ご使用ください。
- ・ WIFIから時刻情報を取得する為、混線やノイズ等で極端にインターネットの通信が不安定になった 場合、製品仕様以上に、時刻のズレが起こる場合がございます。
- ・ 国外にて使用する場合、必ずその国/地域の法律(電波法等)を遵守してください。
- ・ 無線(Wi-Fi)規格 IEEE802.11シリーズ(b/g/n)2.4GHz対応。5GHzには対応していません。 暗号化方式WEP/TKIR/AES、セキュリティーWPA/WPA2対応。WPA3には対応していません。

### 初期設定方法(※12時位置、針取り付け後)

- 1. ムーブメントに電池を入れ、RESETボタンを押してください。(針は高速回転を始めます) ※必ずアルカリ電池を使用してください。
- 2. ムーブメントはアクセスポイント(AP)モードに入り、暫くすると秒針は6秒ステップに変わります。 APモードは約6分で自動解除されますので、時間内に初期設定を終了してください。

3. スマホ(端末)側で、WIFI接続設定をしてください。WIFIムーブメントのSSIDは、 "TCW7130\_XXXX" パスワードはありません。 接続完了すると初期画面が表示されます。 ※もしも初期画面が表示しない場合は、そのままの状態でブラウザ(GoogleやSafari等)に、 192.168.1.1 を入力し検索してください。

初期画面

# **TCW7130 XXXX**

無線LAN Manager

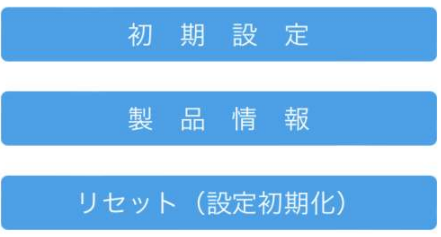

4. 初期設定を選択すると下記画面表示に変わります。

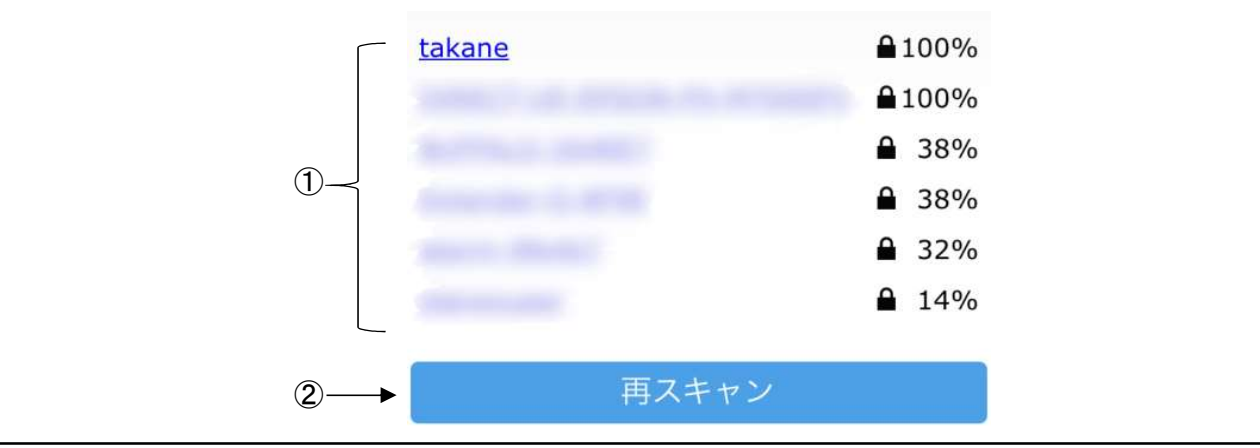

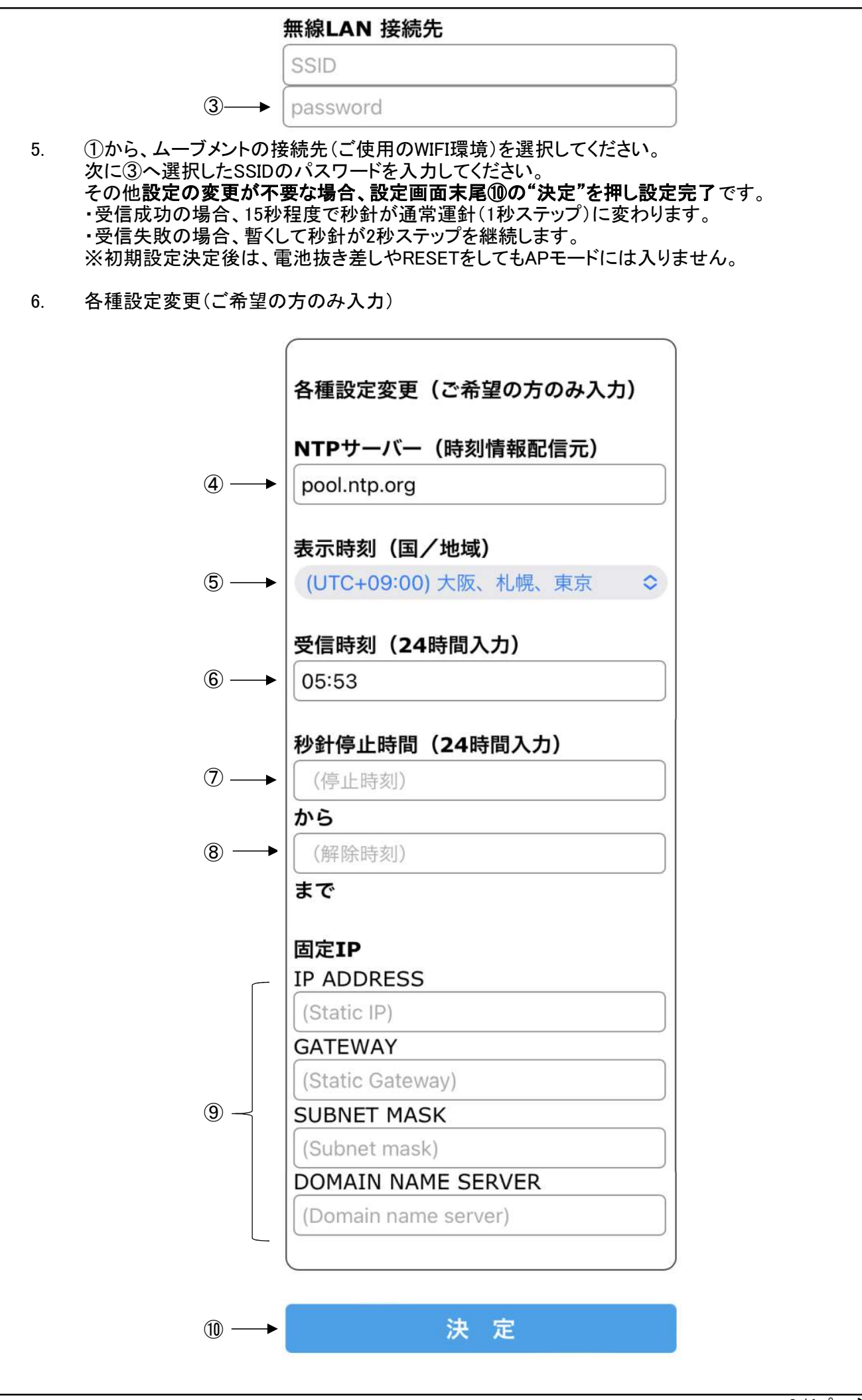

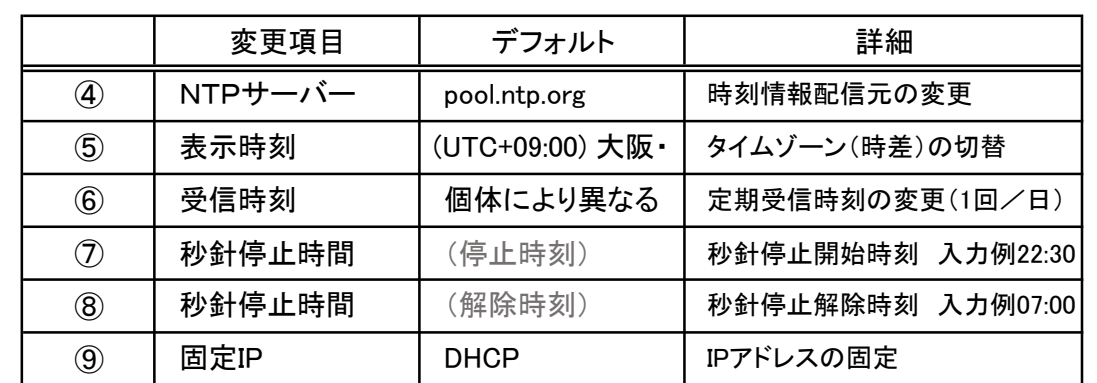

※728が同時刻の場合、常に秒針停止状態となります。

※⑤で他国を設定した場合、⑥⑦⑧は、設定した他国時刻が基準となります。

#### 使用用途

④・・・ お好みのNTPサーバーがある方、又デフォルトサーバーが配信を停止したとき

- ⑤・・・ 他国の時刻を表示したい方
- ⑥・・・ WIFIルーターの電源OFFやWIFI使用が混雑する(接続不安定な)時間帯のある方
- ⑦⑧・・・ 夜間(睡眠時間)等、秒針の刻音が気になる方

⑨・・・ ご自身でIPアドレスの管理を行っている方

7. ⑩決定を押すと設定完了のメッセージが表示され、初期設定完了です。 ・受信成功の場合、15秒程度で秒針が通常運針(1秒ステップ)に変わります。 ・受信失敗の場合、暫くして秒針が2秒ステップを継続します。 ※初期設定決定後は、電池抜き差しやRESETをしてもAPモードには入りません。 数秒で時刻情報を取得し、針は高速回転動作後、現在時刻を指針します。

## その他(困ったとき)

・ APモード時間内(約6分間)に設定が終わらなかったとき

1.からやり直してください。

・ 設定完了後、現在時刻を指針しなかった(2秒ステップになった)とき

 ③接続先パスワードの入力が間違えている可能性があります。 M.SETボタンを5秒以上(9秒以下)押しAPモード(6秒ステップ)に入ったことを確認した後、 3.からやり直ししてください。

・ 設定内容を変更をしたいとき

 M.SETボタンを5秒以上(9秒以下)押しAPモード(6秒ステップ)に入ったことを確認した後、 3.からやり直ししてください。

・ 設定内容を初期化したいとき

 M.SETボタンを5秒以上(9秒以下)押しAPモード(6秒ステップ)に入ったことを確認した後、 初期画面下側のリセット(設定初期化)を選択してください。

・ タイムゾーン(時差、サマータイム)が変更になったとき

 M.SETボタンを10秒以上長押して、タイムゾーンをアップデートしてください。 この時、ムーブメントは初期設定が完了している必要があります。 アップデート後は日本時刻を指針しますので、他国を指針する場合、 初期設定からタイムゾーンの設定を行ってください。

## 日常使用

ムーブメントは、受信時刻になると1日1回、自動受信(WIFI接続)し時刻のズレを補正します。 受信に失敗した場合、次回受信に成功するまで秒針は2秒ステップを継続します。 電池交換時期(秒針6時位置で停止)になりましたら、速やかに電池交換後RESETボタンを 押してください。設定内容は初期化されませんので、再設定は不要です。

## 秒針動作一覧

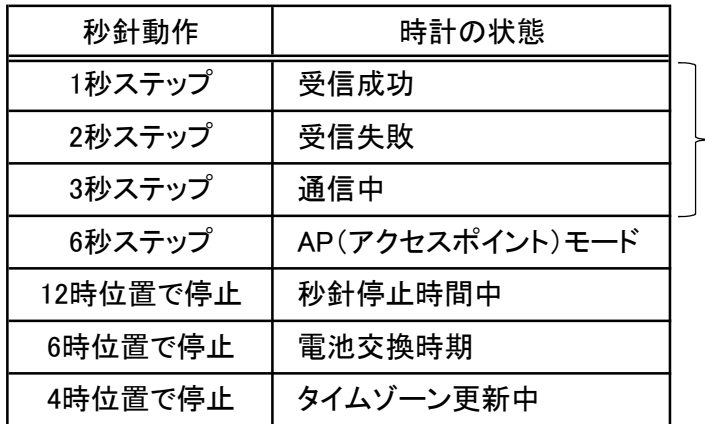

- 秒針停止時間中は、 動作しません。

# スイッチ操作一覧

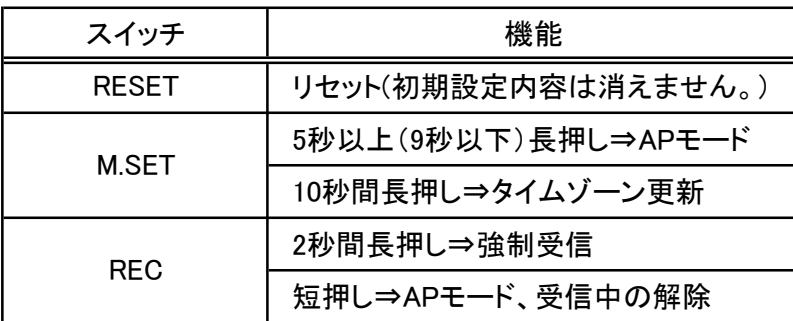

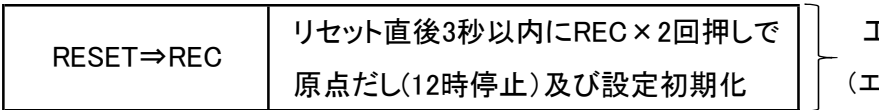

 工場操作 ニージング後)